## **Formulari d'alta per crear la NIO (Sistema Documental de Residus –SDR):**

1. Accedir dins l'SDR [\(http://sdr.arc.cat/sdr/GetLogin.do\)](http://sdr.arc.cat/sdr/GetLogin.do):

Introduir usuari/contrasenya o bé, registrar-se si és el la primera vegada que hi accediu.

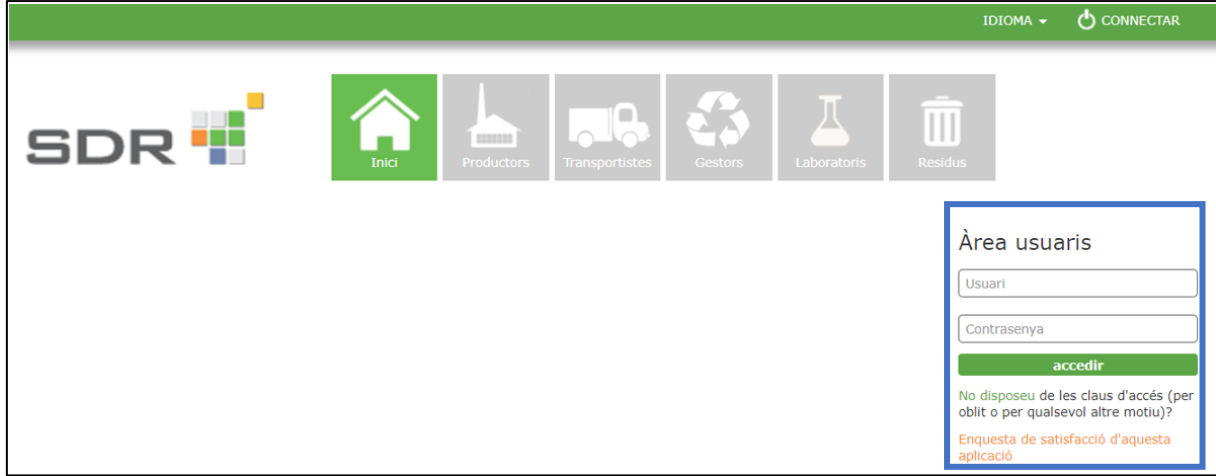

2. Menú dins l'SDR:

Important: Un usuari pot tenir diferents perfils dins l'SDR –*gestor, productor, transportista*, etc). Per crear la NIO s'ha d'estar connectat i dins del perfil de "productor":

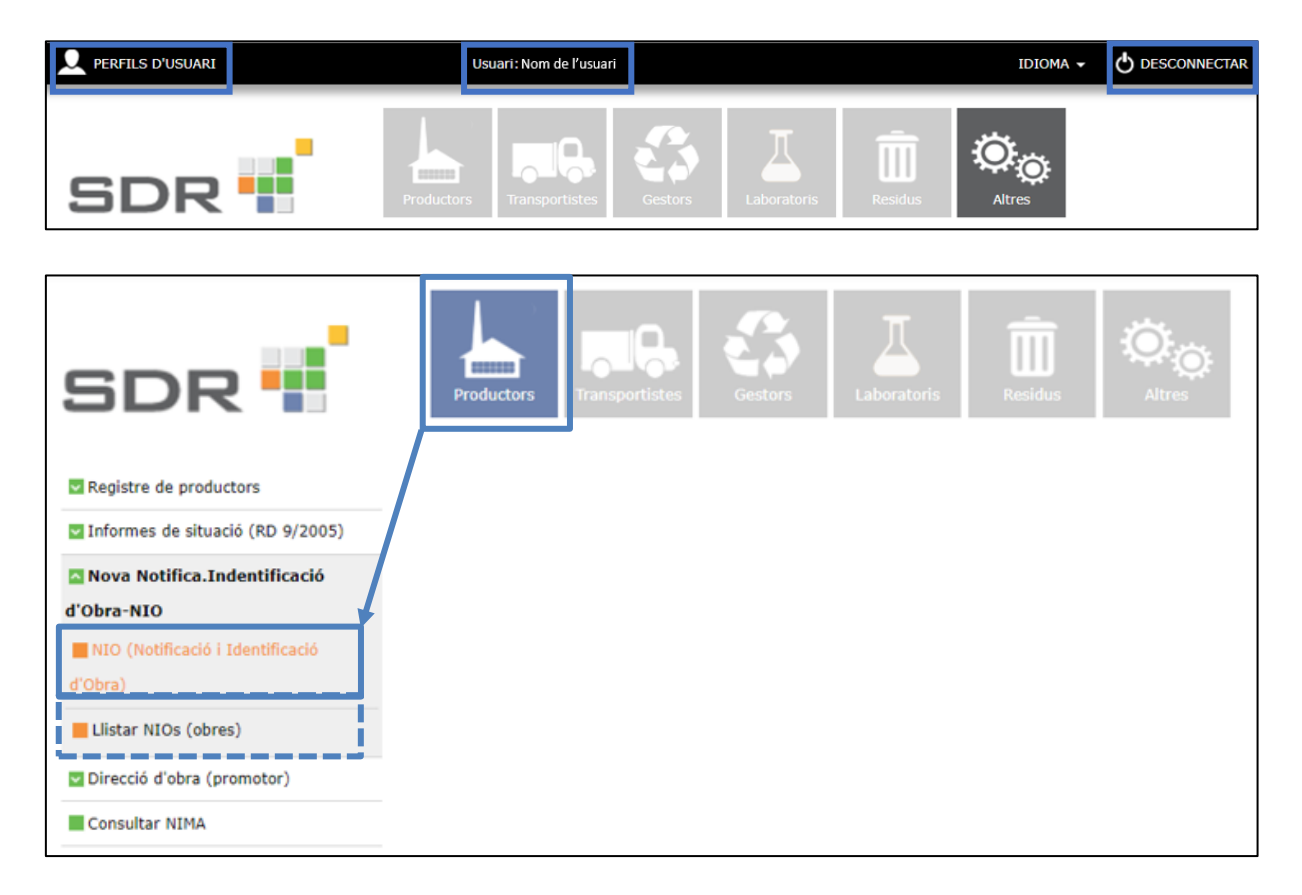

3. Formulari de la NIO:

Dades del titular de la llicència d'obres o promotor i dades de l'obra:

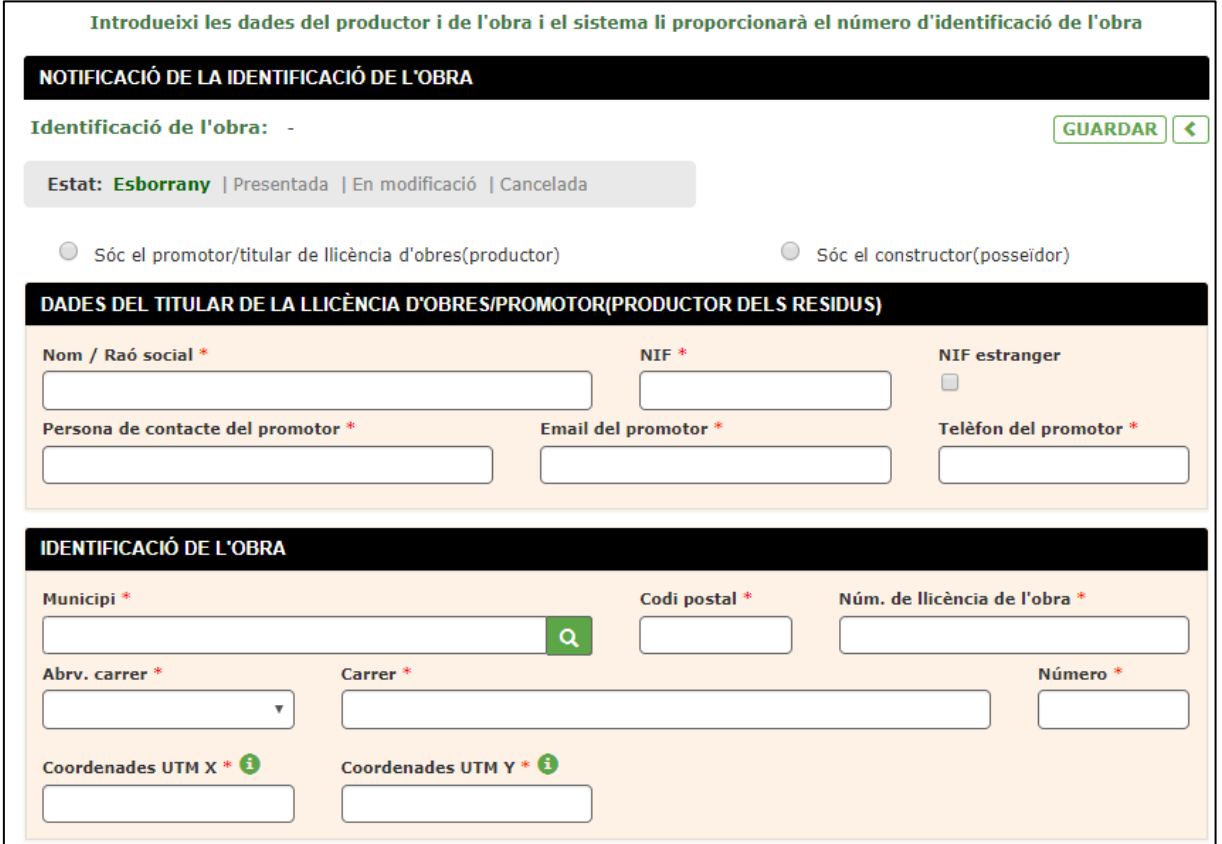

Dades de la/es constructora/es (posseïdor/s dels residus):

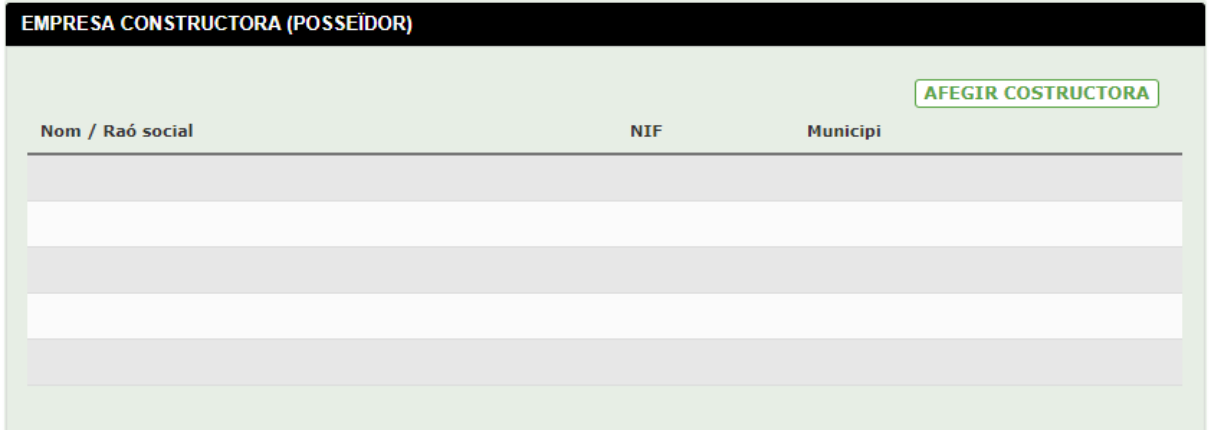

Dades dels residus:

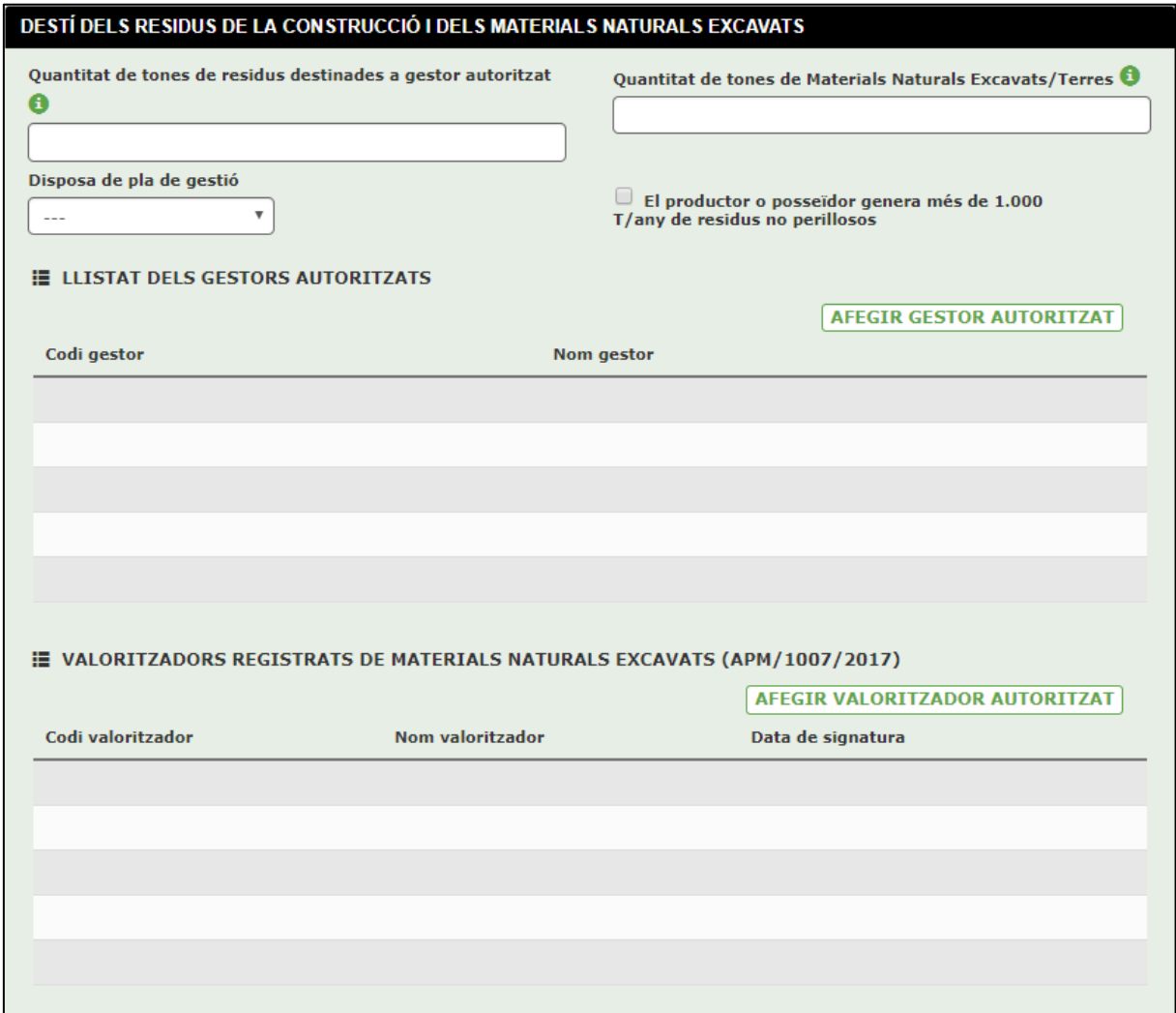

En aquest formulari quedaran indicats els residus generats a obra, els materials naturals excavats (terres i pedres segons estableix l'ordre APM/1007/2017, de 27 d'octubre) i els gestors autoritzats mitjançant els quals es gestionaran els residus.

## **Dades d'àrids reciclats:**

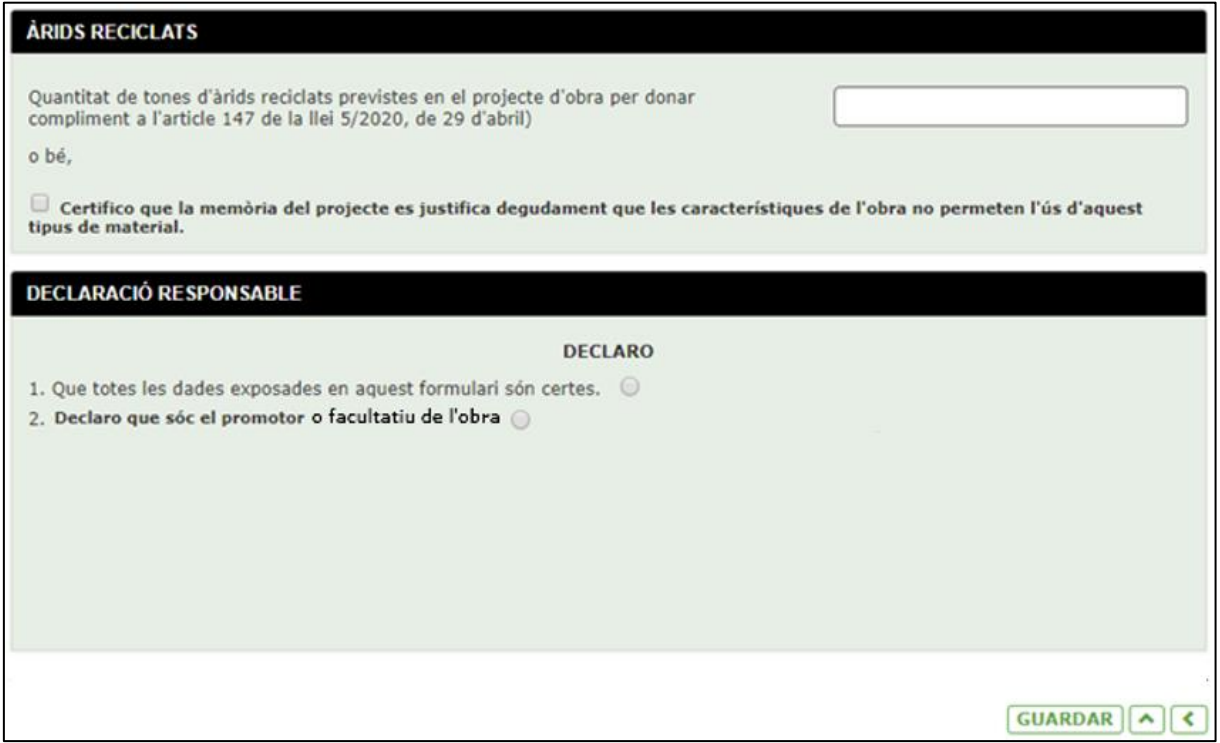

En aquest apartat s'indicaran les tones totals d'àrids reciclats previstes en el projecte per donar compliment a l'ús del 5% en pes sobre el total d'àrids previstos a l'obra.

En el cas que les característiques de l'obra facin que aquest valor sigui inferior al 5% d'ús d'àrids reciclats (o zero, és a dir, que l'obra no permet el seu ús), el redactor del projecte ho ha d'haver justificat degudament en la memòria. Posteriorment, serà quan s'indicarà a la NIO el valor inferior al 5% que s'hagi justificat en el projecte.